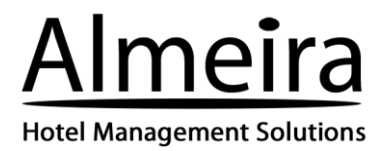

# **ConvertDirect BAR– Enhanced Search function & Revamped Booking Details Page**

Our team has been busy working on enhancing ConvertDirect BAR version. We are pleased to announce it is ready! The new version will be released on Monday 03 July (Morning IST).

The appearance of the booking engine remains the same. The big addition is the new search function which is designed to enhance booking experience for a customer. This new feature allows a customer to search based on their booking requirements (number of rooms, guests). The booking engine will then return results based on search.

New feature includes:

- $\triangleright$  Ability to customise search option
- $\triangleright$  Booking Engine header (Menu)
- $\triangleright$  Multi search function
- $\triangleright$  Request option
- $\triangleright$  Revamped booking details page
- $\triangleright$  Option to customise payment information on booking details page
- $\triangleright$  New widget with flexi view option

The new version will automatically apply for properties using the BAR version, so no action is required. Some of the new features can be customised to your needs but this can be added at your leisure.

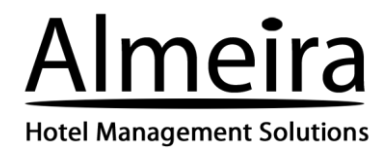

#### **Search Widget on ConvertDirect BAR**

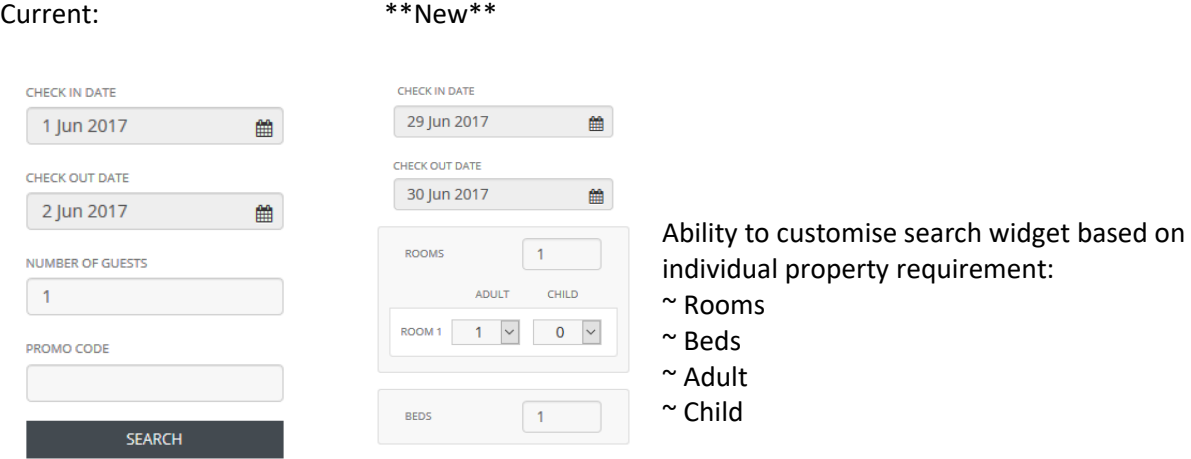

# **How to customise Search Option?**

# *Where?* Via Display Settings in STAAH extranet

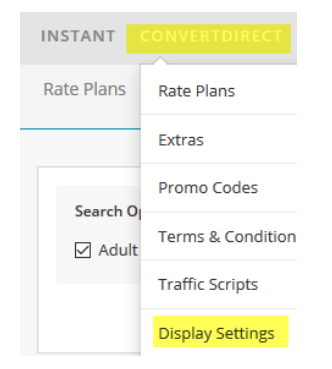

#### *What next?*

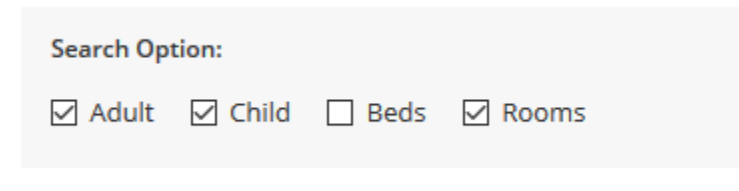

- $\triangleright$  Room, Adult and Child is enabled by default for all
- $\triangleright$  You can customise based on your requirements
- $\triangleright$  Tick box to enable

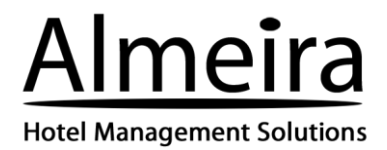

- $\triangleright$  'Beds' option is suitable for dormitory style accommodation whereby booking is based on per bed per person
- $\triangleright$  Property for adults only can remove 'Child' as a search option from widget

#### **ConvertDirect Header/ Menu**

We have added a header/ menu to design. This will be a standard feature for both BAR and GRID booking engine. When the new version goes live, the header/ menu will automatically be enabled for all.

#### **How does it look like on ConvertDirect?**

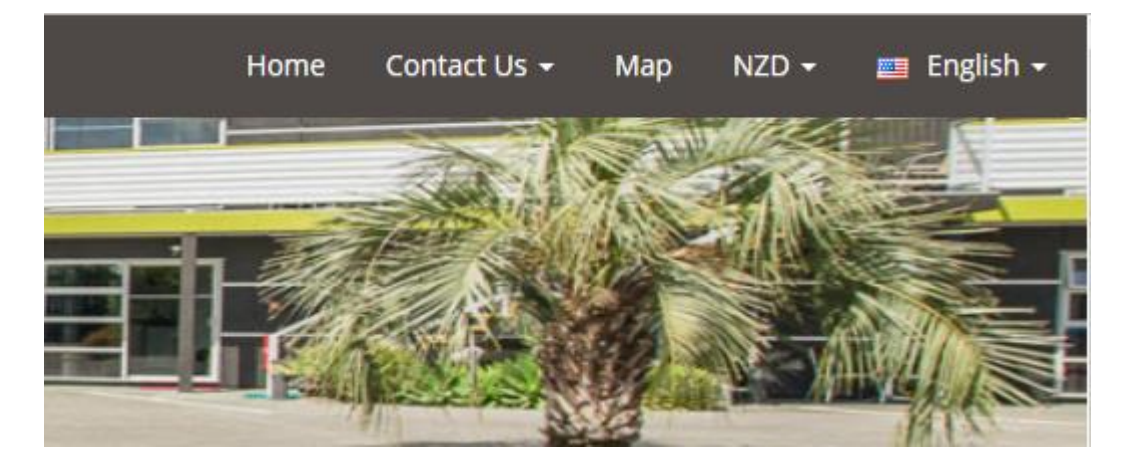

On Booking Details Page, menu will show– 'Home' and 'Contact Us' only

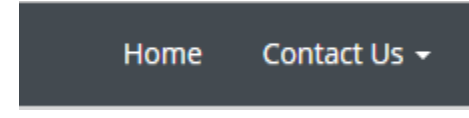

#### **How do disable Header/ Menu?**

*Where?* In STAAH extranet via ConvertDirect > Display Settings

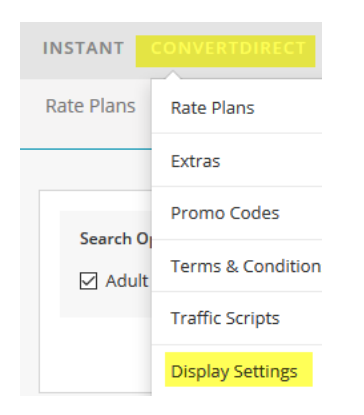

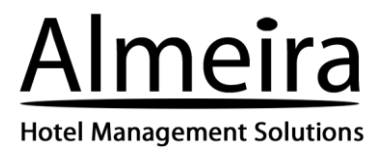

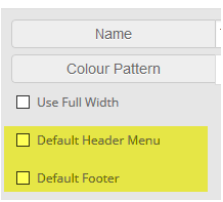

To disable Header/ Footer, copy an existing theme and for the new theme created, disable header/ footer. Use new theme (UNK)

#### **Multi Search Function**

This new search function allows a customer to enter their specific booking requirement(s).

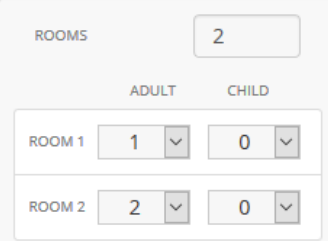

Results returned:

- $\triangleright$  Available room type/ rate for applicable number of guests
- $\triangleright$  Total price applicable for number of guests (Including applicable extra guest charge)
- $\triangleright$  If there are more than one possible rate, the rate with the exact match will be highlighted

Example: Search for room for 1 adult

Rate that is exact match to search will be highlighted (Based on number of guest applicable to rate).

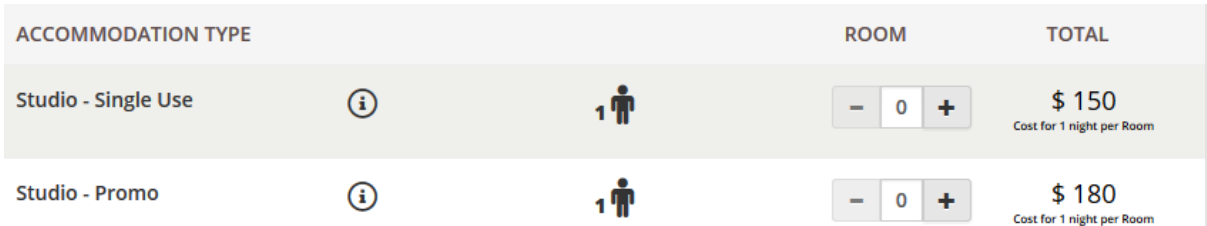

All other rates that is suitable for one person will also display

Example: Search for 2 rooms, 2 adults and 2 adults 1 child

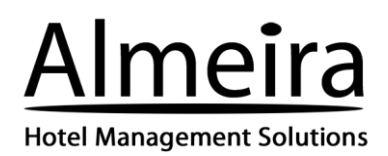

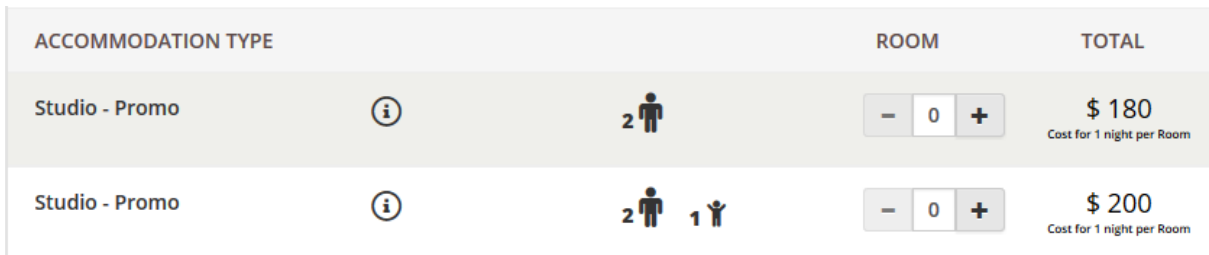

\*\*For best results, 'Show All Rates' should be disabled (Disabled by default). This can be managed via Display Settings.

#### **Request option**

This feature has to be enabled to be available on ConvertDirect. You manage this via Display Settings module.

#### ConvertDirect > Display Settings

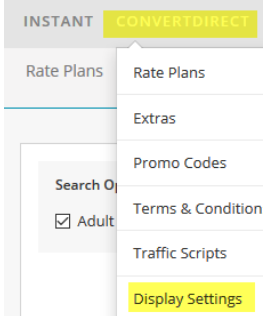

Tick box to enable 'Request option'

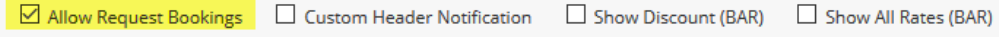

Request status is triggered and displayed when room type has zero inventory. It also provides option for guest to send a request

**\*\*Request option does not apply to rates on stop sell**

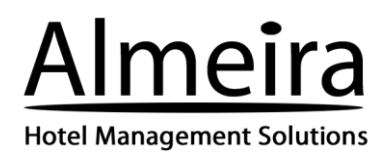

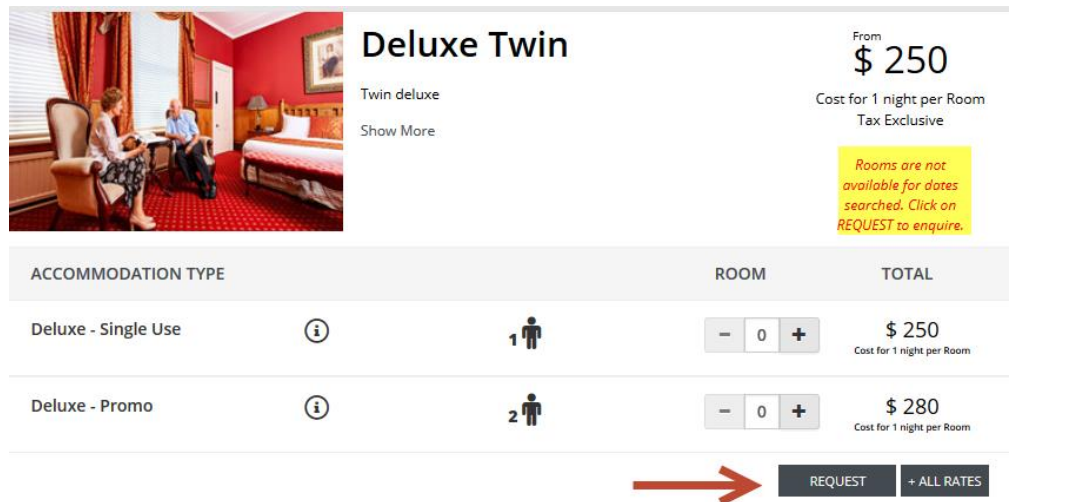

# Booking Details Page – status clearly indicated as 'Request'

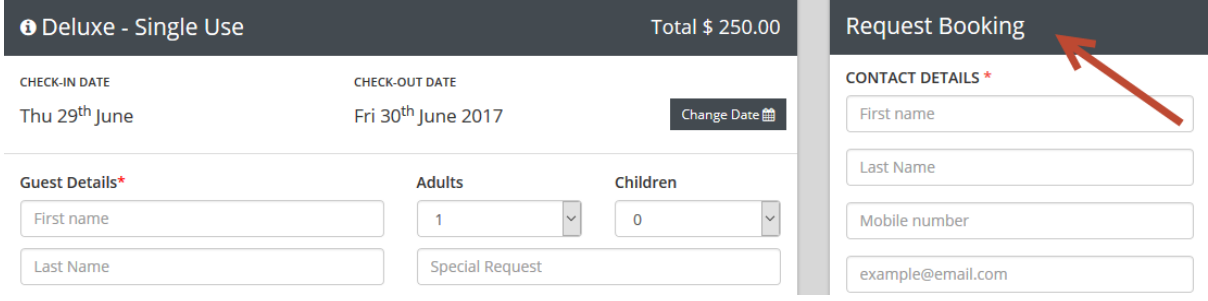

# **New look and feel for booking details page**

We have a fresh new look for the booking details page! There is no change to information collected from customer.

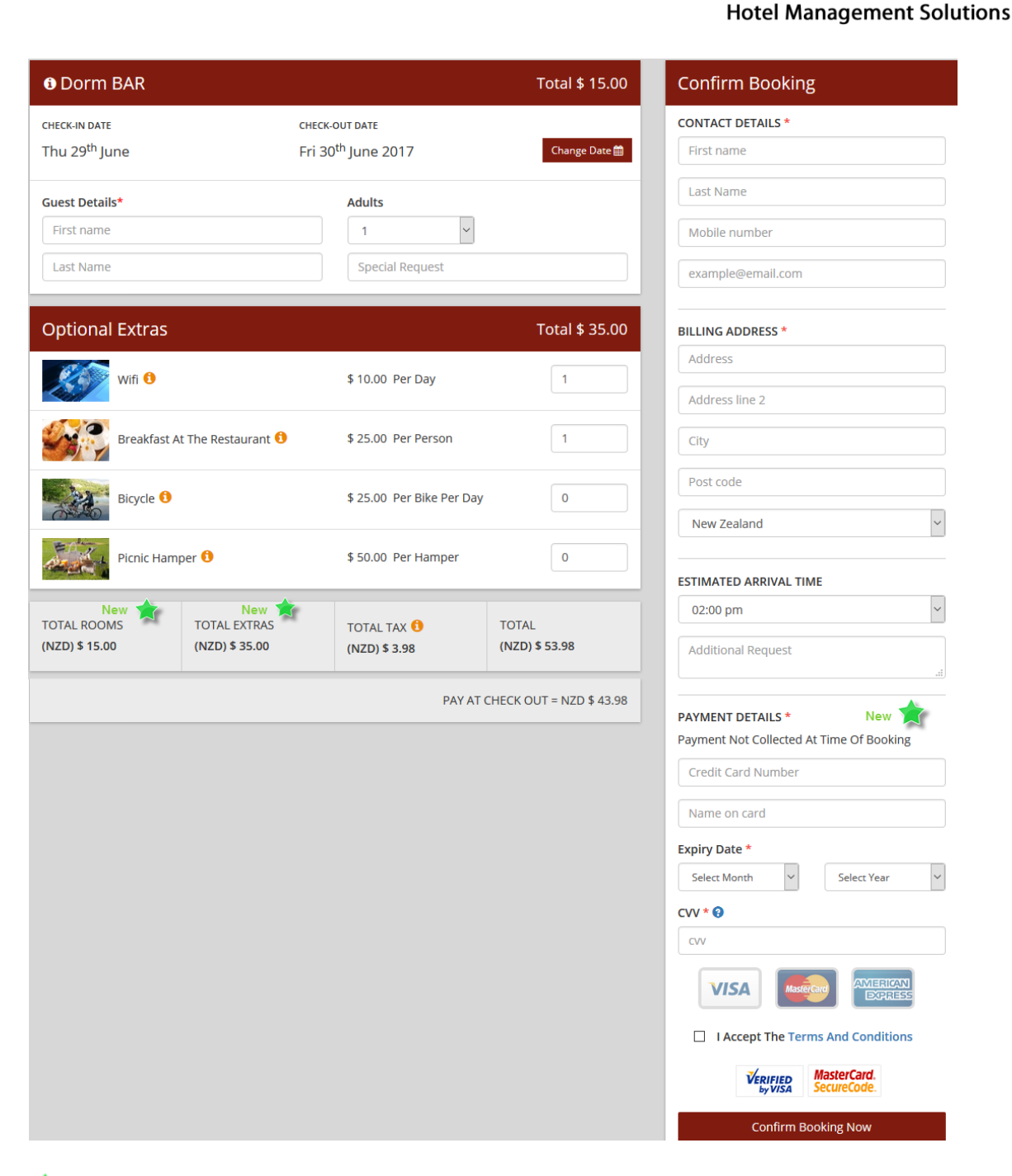

meira

 $\overline{\phantom{0}}$ 

 $\vert$   $\vert$ 

# **New**

- $\triangleright$  Room total displayed separately
- $\triangleright$  Extras total displayed separately
- Option to include payment information. You manage via Terms & Conditions module > Payment Header Caption

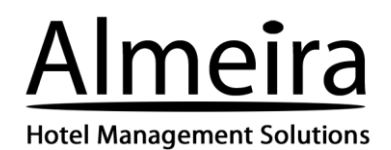

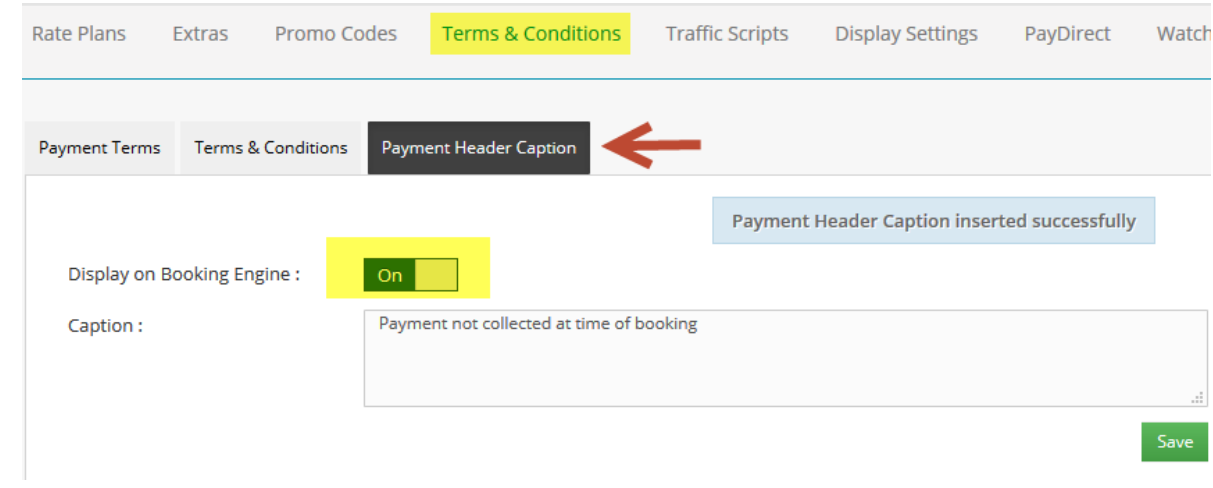

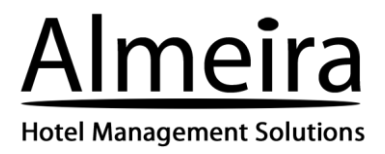

### **Widget Script**

The current widget will continue to work with new booking engine. There is no need to change.

However there is a new widget to incorporate the new fields for room/ bed and number of guests. Property can obtain script for new widget from STAAH extranet via ConvertDirect > Display Settings

#### Example of new widget: Arrival Rooms/Adult/Child ö 1 Room, 1 Adult, 0 Children θ **Flexible Dates Book Online** Check in **INSTANT** REVIEWMINDER - - - 3 聖  $\frac{New}{4}$ ó  $\Delta$ Rate Plans Rate Plans  $\blacksquare$ Terms & Conditions Traffic Scripts Display Settings PayDirect Other Payments WatchMyRate Smart Pricing Booking Engine Extras Promo Co Search (  $\boxed{\odot}$  Allow Request Bookings  $\Box$  Custom Header Notification  $\Box$  Show Discount (BAR)  $\Box$  Show All Rates (BAR)  $\Box$  Disable Guest Boo  $\boxdot$  Adult Terms & Condit **Traffic Scrip** 'n Select Widget<br>
• Date Widge Rooms<sup>1</sup> O 7 Days Rate With Da Room1  $1 \times 1 \times$

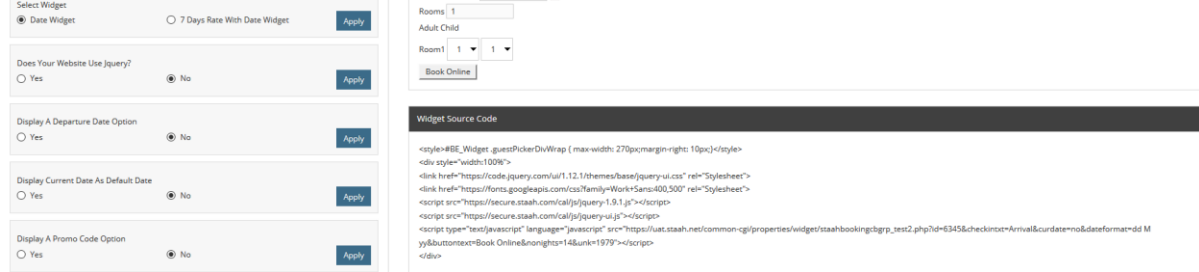

- 1. Customise widget as required
- 2. Provide widget source code to web designer